# Chapter 10

### Application Development with Views

### What is a View?

- Stored query
- **Demo: Create MS\_Faculty view**

# View Definition Example

SQL provides the CREATE VIEW statement to create a view:

CREATE VIEW MS\_Faculty AS SELECT \* FROM Faculty WHERE FacDept = 'MS'

# What can you do with views?

### ▪ Query them:

- **EXECT \* FROM MS Faculty WHERE ...**
- Update / Insert / Delete (sometimes)
	- **DELETE FROM MS\_Faculty** WHERE FacSalary > 90000
		- **Deletes rows from the Faculty table where** 
			- FacDept = 'MS' and
			- FacSalary > 90000

## Why Create Views?

- **Simplify database usage** 
	- **The primary mechanism for abstraction in** standard SQL
- Reduce impact of database definition changes on applications
	- (When applications are written using views)
- **Unit of database security**

# Simplifying Queries

### **• How many students did each instructor** teach in Fall 2007?

#### **Faculty**

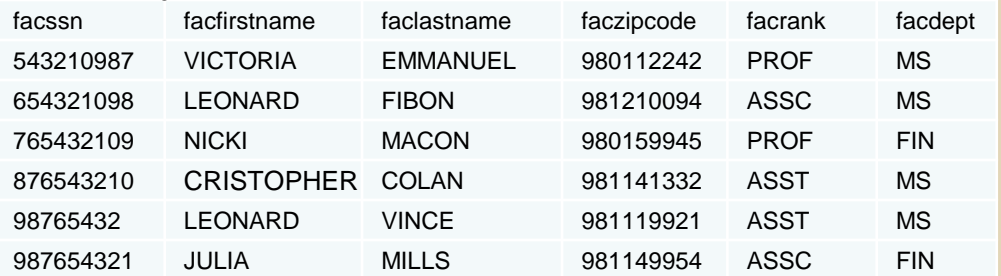

#### **Enrollment**

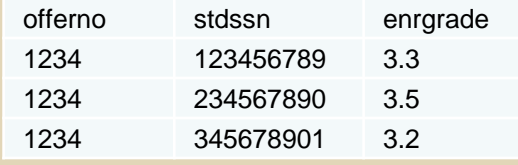

#### **Offering**

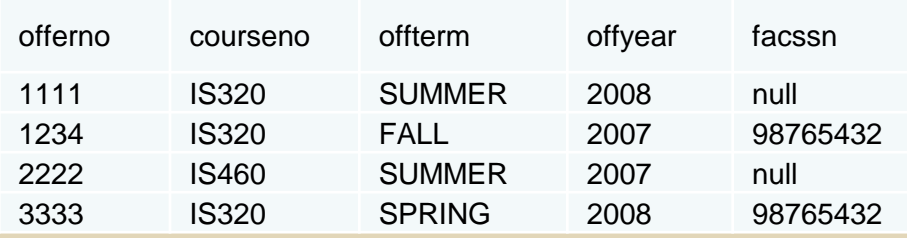

### Create a View

A view containing offering data and the number of enrolled students.

CREATE VIEW Enrollment\_View AS SELECT Offering.OfferNo, CourseNo, OffTerm, OffYear, FacLastName, COUNT(\*) as NumStudents FROM Offering, Faculty, Enrollment WHERE Offering.FacSSN = Faculty.FacSSN AND Offering.OfferNo = Enrollment.OfferNo GROUP BY Offering.OfferNo, CourseNo, OffTerm, OffYear, FacLastName

# Simplifying Queries

■ How many students did each instructor teach in Fall 2007?

#### Enrollment\_View

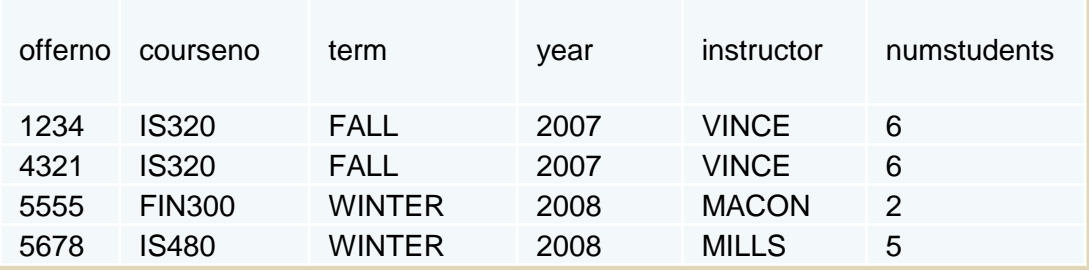

### Real-World Views

- Contest Management System
	- **Problem: For each contestant and problem,** determine problem status
	- **Table: Submission**
	- Views:
		- CurrentContestantProblemStatus selects most recent submission for each contestant, selects from:
		- CurrentSubmission current submissions, selects from:
		- CurrentSubmissionFiltered current submissions with multiple correct submissions filtered out, selects from:
		- CurrentSubmissionFilteredBase current correct submissions

# Reduce Impact of Change

- **Eaculty Table(facssn, facfirstname,** faclastname, …)
- **E** Application Query: select facfirstname, facsalary from faculty where facssn = '123456789'

## Reduce Impact of Change

- Faculty Table(facssn, facfirstname, faclastname, ...)
- **Example 23 Figure 10 Figure 10 Figure 10 Figure 10 Figure 10 Figure 10 Figure 10 Figure 10 Figure 10 Figure 10 Figure 10 Figure 10 Figure 10 Figure 10 Figure 10 Figure 10 Figure 10 Figure 10 Figure 10 Figure 10 Figure 10** select facssn, facfirstname, faclastname, … from faculty;
- **E** Application Query: select facfirstname, facsalary from fac\_view where facssn = '123456789'

## Reduce Impact of Change

- Faculty Table(facssn, **firstname**, **lastname**, …)
- **Example 23 Figure 10 Figure 10 Figure 10 Figure 10 Figure 10 Figure 10 Figure 10 Figure 10 Figure 10 Figure 10 Figure 10 Figure 10 Figure 10 Figure 10 Figure 10 Figure 10 Figure 10 Figure 10 Figure 10 Figure 10 Figure 10** select facssn, firstname as facfirstname, lastname as faclastname, … from faculty;
- **E** Application Query: select facfirstname, facsalary from fac\_view where facssn = '123456789'

## Processing View Queries

- Two options available to DBMS engine:
	- **Materialization** 
		- 1. DBMS executes view and creates temporary table
		- 2. DBMS executes query against temporary table
	- **Modification** 
		- **DBMS merges the view definition into the query and** executes resulting query

### Modification Examples

Example 5: Query using a view

SELECT FacLastName FROM MS Faculty WHERE Salary > 90000

Example 6: Modified query SELECT FacLastName FROM Faculty WHERE FacDept = 'MS' AND Salary > 90000